# Tableau Interactif Musical Original

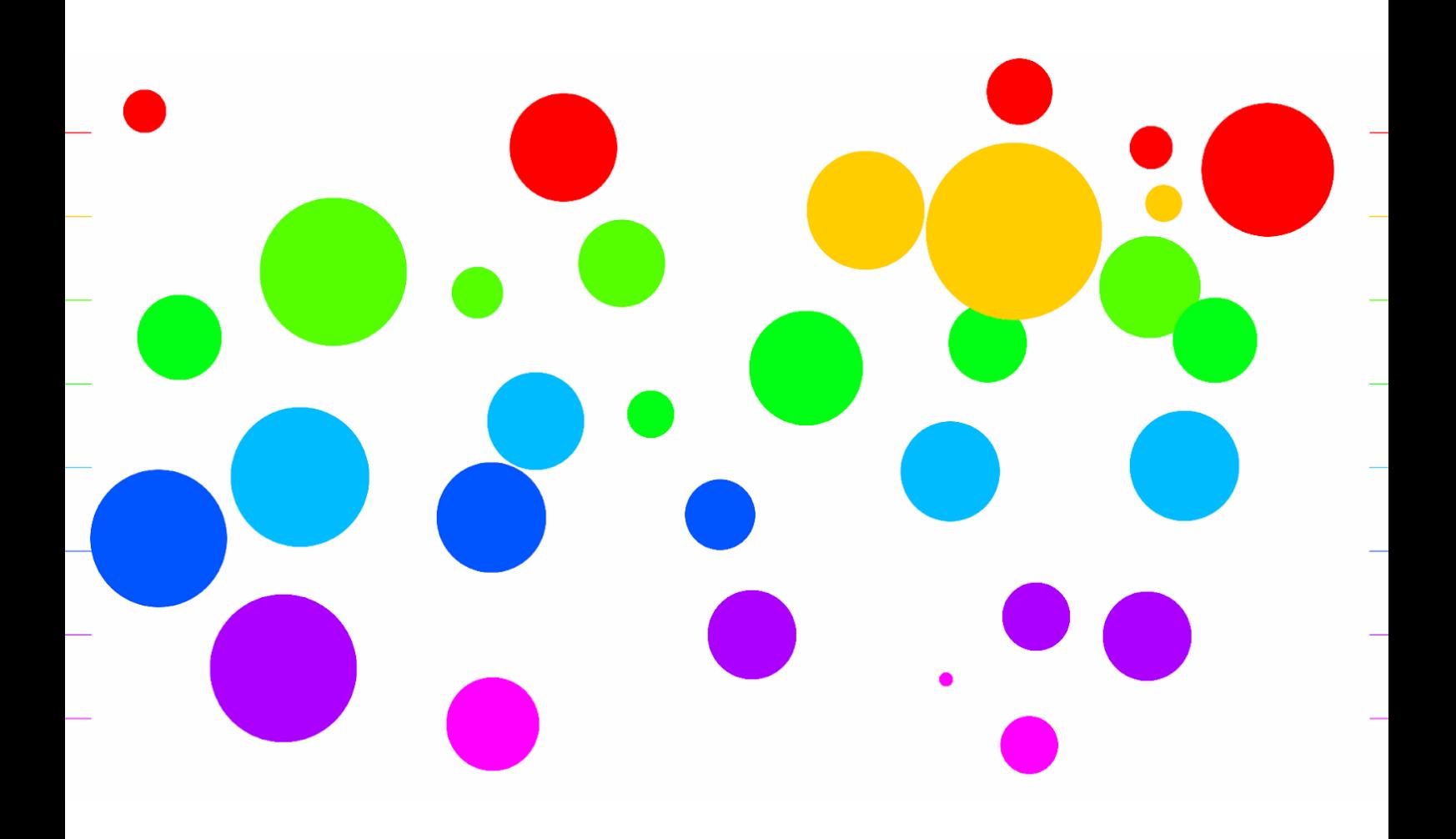

Paul Daviet | Emilien Fugier | Gauthier Michoud | Elouan Wauquier

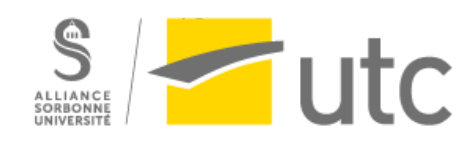

SI28 — P

# Table des matières

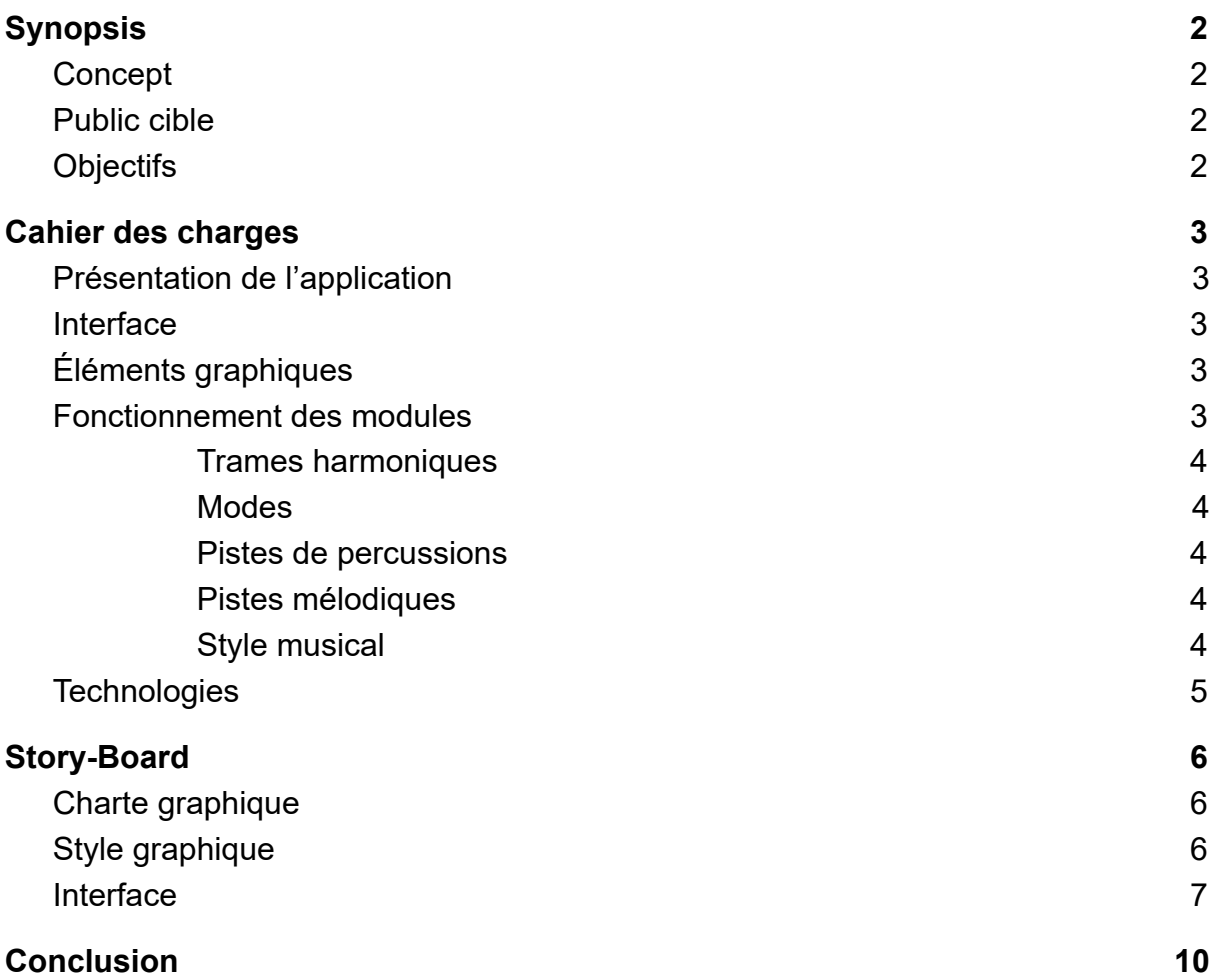

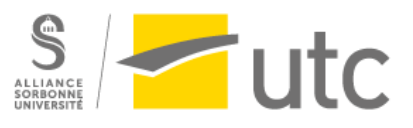

# Synopsis

# <span id="page-2-1"></span><span id="page-2-0"></span>**Concept**

L'utilisateur interagit avec l'environnement et crée une musique qui correspond aux interactions qu'il réalise.

L'environnement consiste principalement en un fond noir sur lequel peuvent s'ajouter des *modules* qui produisent de la musique en interagissant avec des *particules* .

Les *modules* et *particules* sont des objets abstrait, chacun est libre de les interpréter librement. Les noms *modules* et *particules* existent uniquement pour le développement du tableau et l'écriture du dossier.

L'utilisateur contrôle le placement des *modules* librement, ses interactions seront la genèse de la musique. Les actions réalisées avec le curseur ont également une répercussion temporaire sur la musique, et ouvrent de nouvelles possibilités. L'environnement est accessible depuis PC *via* un navigateur web.

La musique est structurée au plus large par un cycle de huit mesures. Les *modules* suivent donc des boucles synchronisées, auxquelles s'ajoutent les interactions ponctuelles de l'utilisateur.

## <span id="page-2-2"></span>Public cible

Notre projet a une visée très grand public, dans la mesure où il ne nécessite aucune compétence préalable (ni musicale et ni même la lecture) et peut intéresser tout le monde. Il est accessible grâce à un navigateur web, et PC.

## <span id="page-2-3"></span>**Objectifs**

L'utilisateur doit être capable de créer une musique de façon interactive. Il doit avoir un champ des possibles maximal tant dans l'expression musicale que dans son interprétation. En cela, notre projet vise à stimuler la curiosité et la créativité de l'utilisateur. Les interactions avec les *particules* accentuent la partie ludique.

Il ne s'agit pas d'un outil de travail ou d'un outil professionnel. Le but est de proposer un moment de détente et d'amusement à l'utilisateur, et potentiellement une réflexion qui lui sera très personnelle.

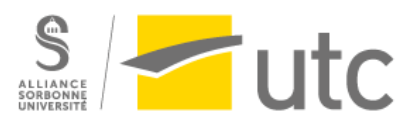

# Cahier des charges

# <span id="page-3-1"></span><span id="page-3-0"></span>Présentation de l'application

L'utilisateur est accueilli directement dans l'environnement, il n'y a volontairement pas de tutoriel, uniquement un écran de chargement qui indique qu'il existe des interactions avec le clavier. Il découvre de lui-même les possibilités. Aucun autre texte n'est affiché à l'écran, l'interaction doit être la plus intuitive possible, pour permettre une utilisation par tout type de public.

## <span id="page-3-2"></span>Interface

L'élément central de l'interface sont des *particules* . Le long des lignes, l'utilisateur peut déposer des *modules* qui créent une piste musicale lorsque des *particules* les mangent. Au fur et à mesure du passage des *particules* , le *module* décroît progressivement jusqu'à mourir.

# <span id="page-3-3"></span>Éléments graphiques

Le tableau interactif sera composé de plusieurs type d'élément :

- Le fond : couleur uni, noir
- Les *particules* : point blanc, de très petite taille (quelques px), avec une vitesse relativement élevé, et un comportement (vitesse + direction) aléatoire sans présence de *module*
- Les *modules* : leur couleur va varier en fonction de l'élément musical qu'ils représentent. Un *module* attaqué par des *particules* va voir sa taille réduire, jusqu'à disparaître. Ils ont une forme ronde, pour rester dans un esprit simple et épuré.

## <span id="page-3-4"></span>Fonctionnement des *modules*

Les *modules* sont créés par l'utilisateur lorsqu'il clique sur le tableau. En fonction de sa position verticale, le *module* ne va pas produire le même son. Au cours de la vie du *module* , les créatures qui passent à proximité se nourrissent du *module* et réduisent sa taille. Plus il y a de *particules* sur le *module*, plus le volume de la musique qu'il génère est élevé.

La piste jouée par le *module* est toujours synchronisée sur une boucle de 8 mesures, mais dépend de la ligne la plus proche, du haut vers le bas :

- Piste mélodique principale
- Piste mélodique secondaire
- Progression ou trame harmonique
- Piste de percussions

En fonction de la position horizontale du *module* , le son est également spatialisé (stéréo).

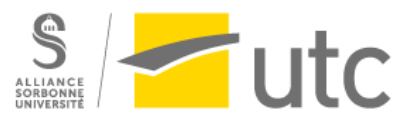

Les différentes combinaisons peuvent donc générer plusieurs dizaines de milliers de musiques différentes !

Il n'est pas possible d'enregistrer la musique créée, cela complexifierait l'utilisation du tableau, et avec un intérêt limité, l'expérience étant de prendre le contrôle en direct.

#### <span id="page-4-0"></span>Trames harmoniques

En appuyant sur la touches "P" (pour progression), l'utilisateur peut changer la progression harmonique utilisée. Les progressions suivantes sont disponibles :

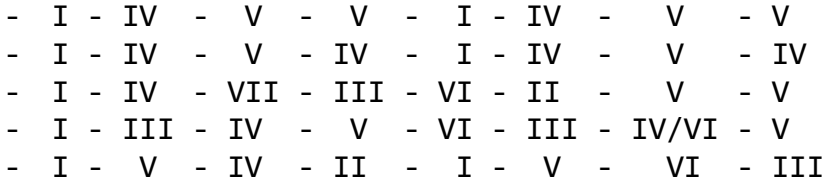

#### <span id="page-4-1"></span>Modes

En appuyant sur la touches "M" (pour mode), l'utilisateur peut changer le mode utilisé. Les modes suivants sont disponibles :

- Majeur/Ionian
- Mineur/Aeolian
- Lydian
- Locrian
- Phrygian

#### <span id="page-4-2"></span>Pistes de percussions

Les pistes de percussion sont les seules pistes indépendantes du mode, de la progression harmonique et de la tonalité.

#### <span id="page-4-3"></span>Pistes mélodiques

Les pistes mélodiques sont générées de façon procédurale en fonction du mode, de la progression harmonique et de la tonalité.

#### <span id="page-4-4"></span>Style musical

Les mélodies et les trames harmoniques générées ne cherchent pas à reproduire le son d'un instrument. C'est un son de synthétiseur, avec beaucoup d'attaque et de précision dans la génération.

Les percussions elle sont issus de sample déjà enregistré. L'intégration des sons de percussion n'a pas été réalisée.

Il n'est pas possible de modifier le rythme ni le tempo de la musique. Ces deux paramètres sont des invariants du tableau, cela permet d'avoir, malgré la multitude de création possible, un style musical reconnaissable.

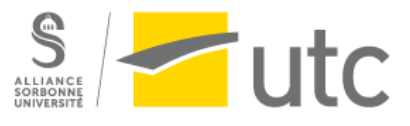

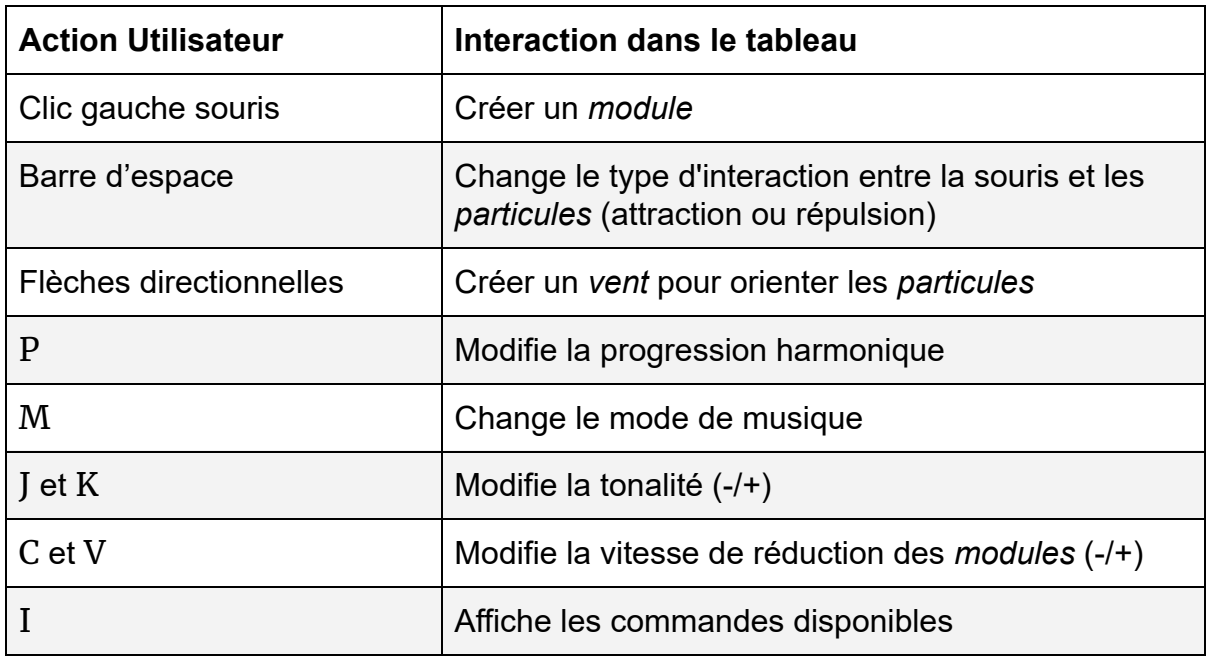

Voici une liste de toutes les interactions qu'il est possible d'effectuer :

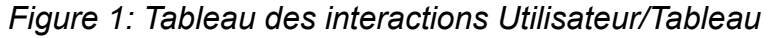

<span id="page-5-0"></span>**Technologies** 

L'application est une WebApp, disponible grâce aux technologies du Web (HTML/CSS/JS).

La musique est générée grâce à la bibliothèque JavaScript tone.js et le reste de l'application est contrôlée grâce à JavaScript et *via* un canvas HTML.

Ce choix a pour objectif de rendre le tableau facilement accessible, uniquement via un navigateur web moderne.

Une version mobile a été envisagée, mais n'a pas été retenue car les interactions avec la souris et avec le tactile sont trop différentes. Il n'est en effet pas possible avec du tactile de déplacer le curseur sans pour autant avoir une action de clic, comme avec une souris classique. Les commandes clavier ont fini de nous dissuader, en effet, l'intégration d'un clavier, ou de boutons pour effectuer les actions dégraderait trop fortement l'expérience.

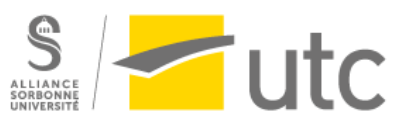

# Story-Board

## <span id="page-6-1"></span><span id="page-6-0"></span>Charte graphique

Tous les éléments affichés à l'écran ont une couleur unie. Cela donne un environnement plus épuré, plus simple à comprendre et plus abstrait. Le visuel ne prend ainsi pas plus d'importance que le son ou le mouvement.

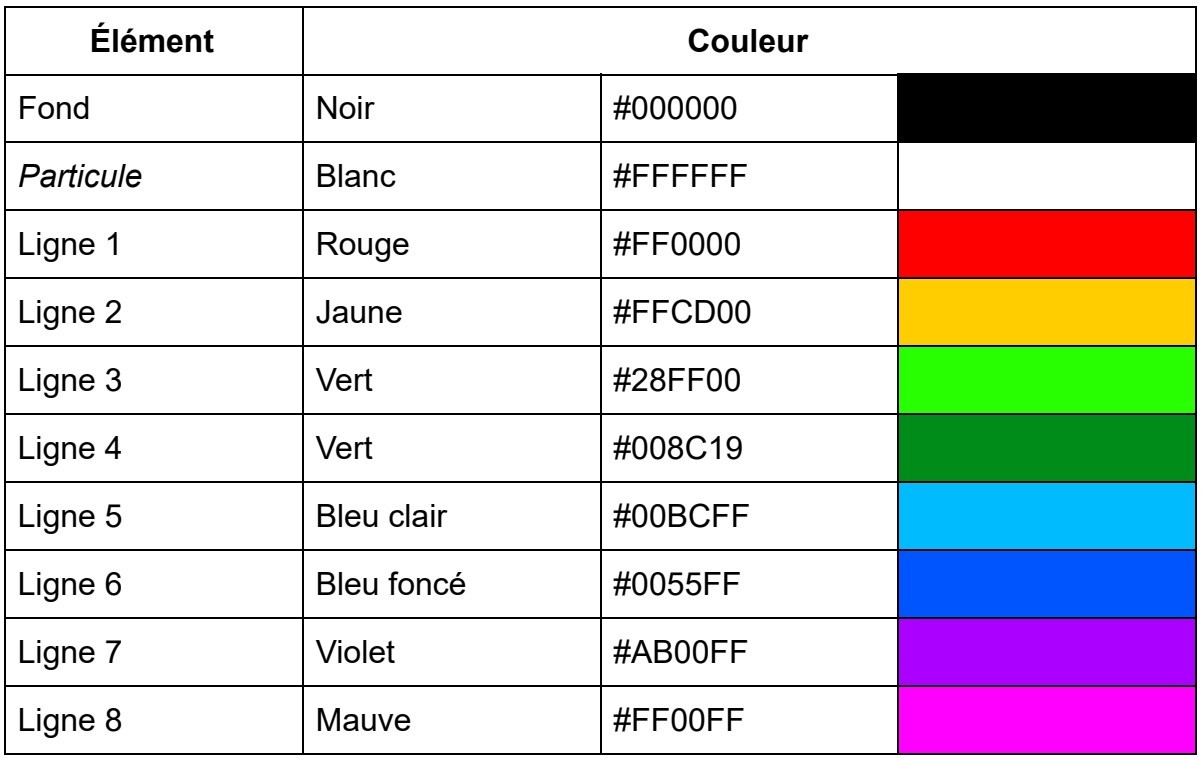

*Figure 2 : Tableau des couleurs utilisées pour les différents éléments*

# <span id="page-6-2"></span>Style graphique

Le style graphique de notre projet est volontairement très abstrait. Ainsi, le joueur peut laisser libre cours à son imagination en interprétant librement son environnement, les *modules* comme les *particules* .

Le tableau est en 2D pour créer une expérience utilisateur simple et agréable. Cela crée aussi une ressemblance entre l'interface et une partition de musique à l'aide des segments sur les côtés de l'écran, rappelant ainsi la dimension musicale et aidant le joueur à comprendre les différentes interactions.

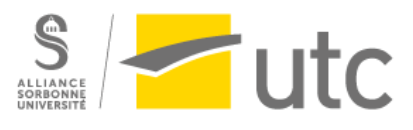

# <span id="page-7-0"></span>Interface

● Écran de démarrage :

La première chose que voit le joueur est un écran de démarrage. Celui-ci est très simple, au fond noir pour ne pas détonner avec le tableau interactif. Au centre de l'écran se trouve le bouton Start, qui lance un écran de chargement amenant au tableau interactif. Sous le bouton Start se trouve une simple phrase indiquant que l'on peut utiliser la souris et le clavier. Cela reste assez vague pour que le joueur ait besoin d'explorer par lui-même afin de trouver les interactions possibles, mais cela évite qu'il se concentre uniquement sur la souris et qu'il ne pense pas à se servir du clavier.

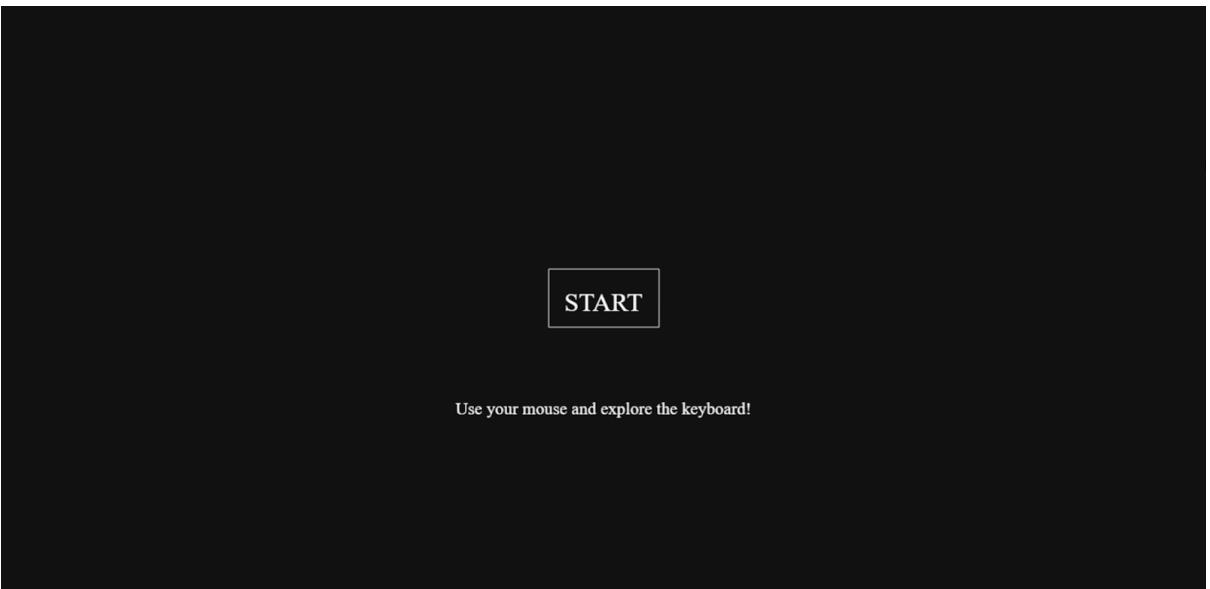

*Figure 3 : Écran de démarrage*

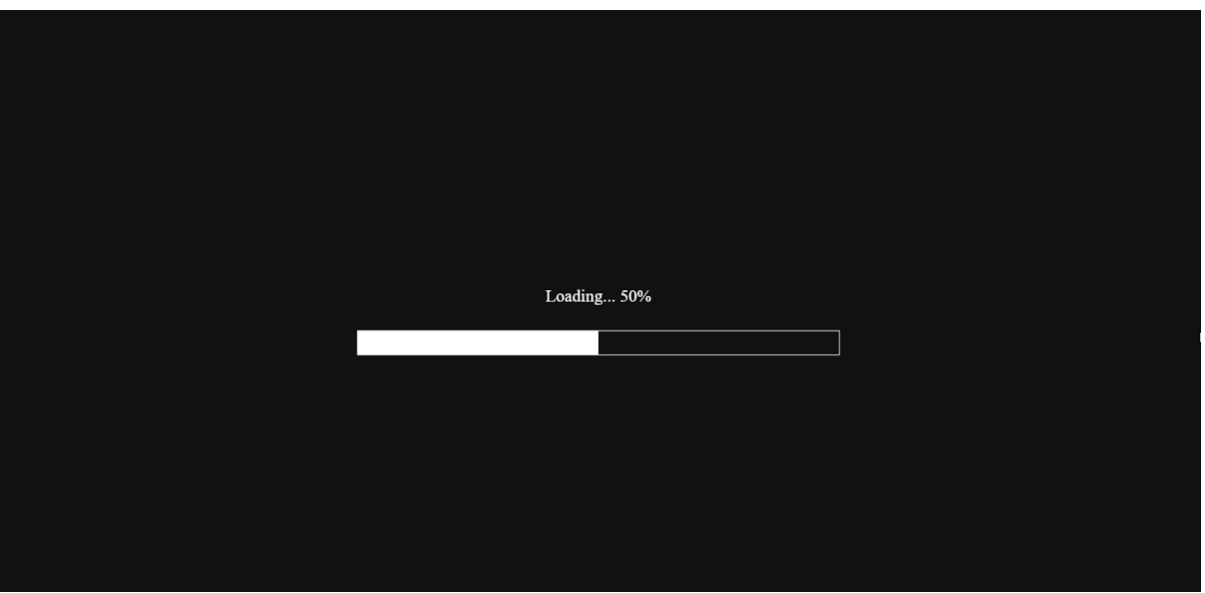

*Figure 4 : Écran de chargement*

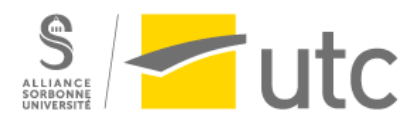

#### ● Modules :

Les *modules* sont représentés par des cercles, qui prennent la couleur de la ligne la plus proche. Cela permet de visualiser quelle piste le *module* va produire.

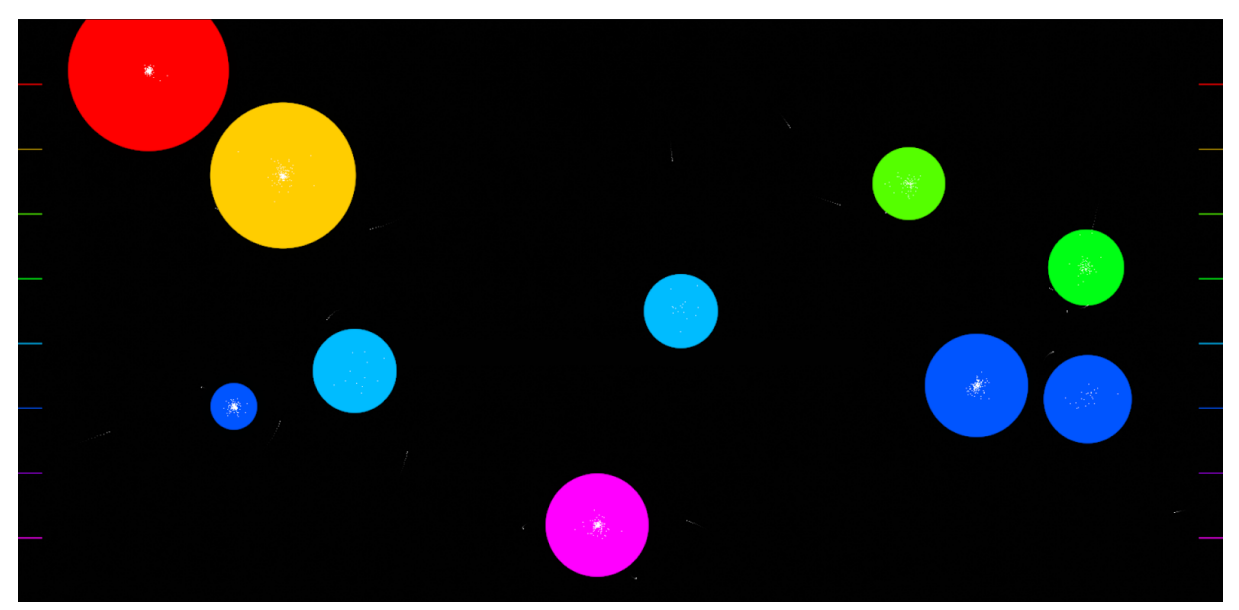

*Figure 5 : Tableau avec des modules*

● Particules :

Les *particules* sont représentées par des points blancs, qui laissent une traînée en se déplaçant.

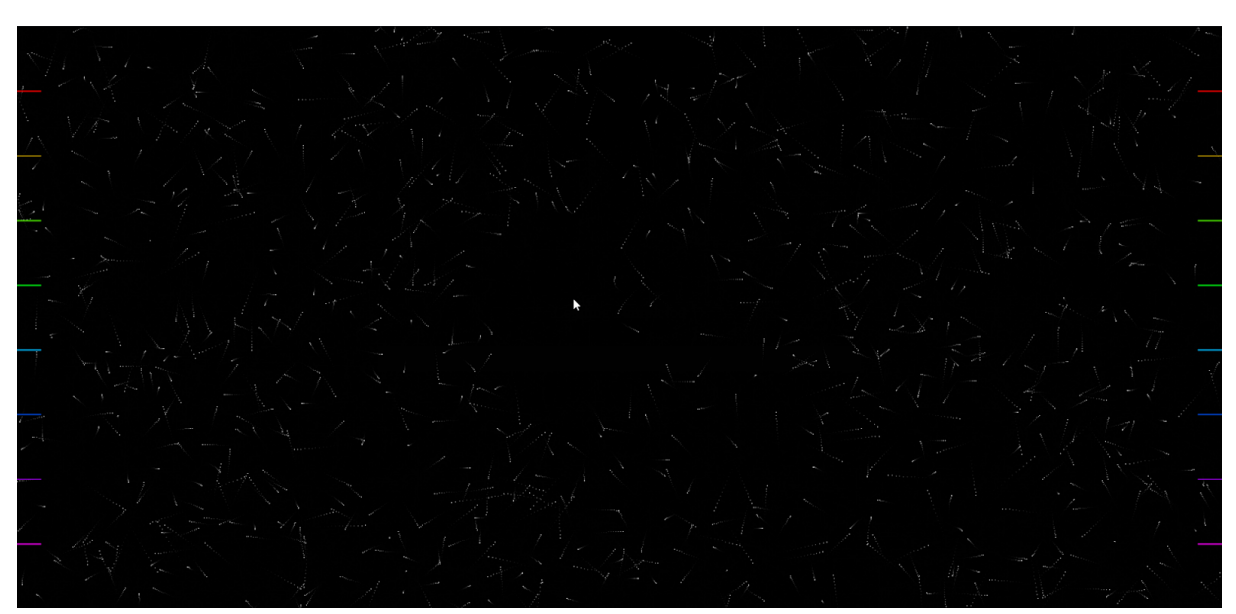

*Figure 6 : Tableau avec les particules, sans modules*

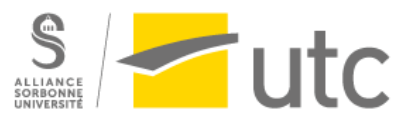

#### ● Fond d'écran :

La majorité du fond d'écran est noir. Cela rend le tableau plus immersif et permet de faire ressortir les *modules* et *particules* .

Sur chaque côté de l'écran se trouvent 8 petits segments. Ces segments sont alignés, de sorte à ce qu'on puisse tracer une traversant l'écran. Chaque ligne est d'une couleur différente, couleurs qui suivent celle d'un arc-en-ciel (rouge en haut, violet en bas). Ces lignes servent à distinguer quelle piste musicale sera jouée lorsque l'on placera un *module* . Il y a 4 types de piste, (piste mélodique principale, piste mélodique secondaire, trame harmonique et piste de percussions), chacune en deux versions différentes. Nous avons choisi de représenter les versions d'un même type de piste grâce à des couleurs proches, ce qui forme donc 4 paires de couleurs : rouge/orange, vert clair/vert foncé, bleu clair/bleu foncé, violet/mauve.

Les couleurs sont donc là pour repérer facilement quelle piste sera jouée, et le joueur peut leur donner la signification qu'il désire, à l'image du reste du tableau. De plus, ces repères rappellent ceux d'un instrument de musique ou une partition.

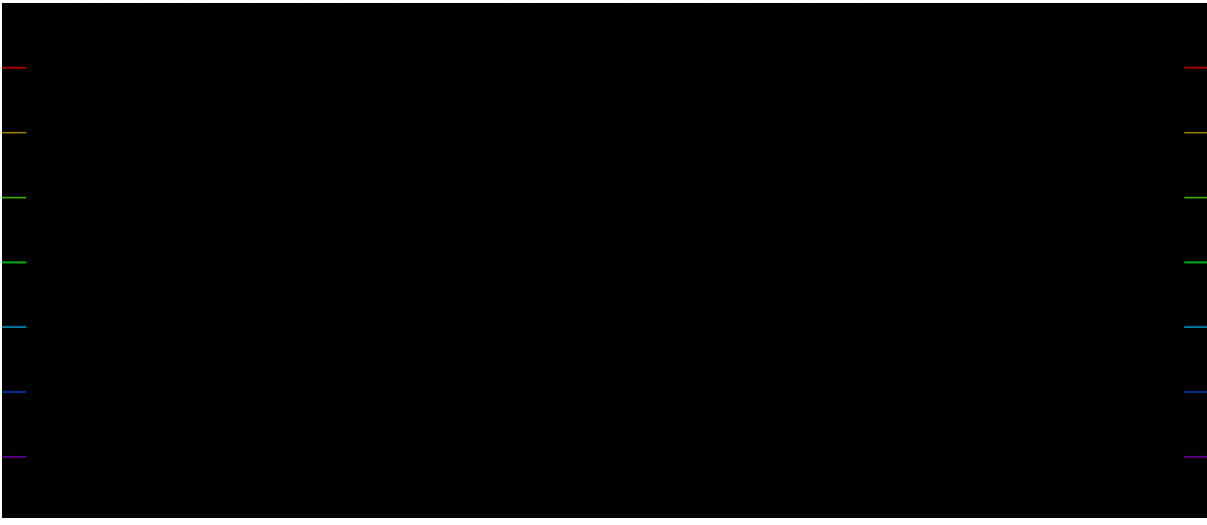

*Figure 7 : Fond du tableau, sans les particules ou modules*

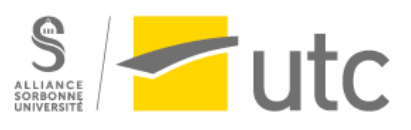

# <span id="page-10-0"></span>Conclusion

Dès la création du groupe, nous avions pour projet de réaliser un tableau interactif avec une dimension musicale forte. Nous nous sommes tournés vers une création abstraite, laissant une liberté d'interprétation à l'utilisateur.

Cette idée de tableau est restée tout au long du projet, et nous sommes fiers du résultat final. En revanche, l'idée de son contenu a beaucoup changé. Initialement nous voulions générer la musique via un système de flux, avec des éléments disposés dessus : comme une rivière avec des obstacles (pont, rétrécissement, etc.) avec des bateaux qui suivent le cours d'eau. Cette image de la rivière aurait pu être une interprétation de l'utilisateur.

Afin de réaliser ce projet, nous avons utilisé le langage de programmation web JavaScript, avec les fonctions de canevas pour la dimension visuelle, et la bibliothèque tone.js pour la génération de musique. Ne maîtrisant pas tous ces outils, le développement a très majoritairement été effectué par Elouan et Emilien, tandis que Gauthier et Paul se sont concentrés sur la réflexion autour de la partie graphique.

L'interaction avec le tableau est très satisfaisante, et nous avons eu beaucoup de retours positifs. Lors de l'interaction, nous sommes curieux du résultat d'une action, tant lors de la première utilisation (découverte), qu'après quelques minutes. Les modules ayant une durée de vie limitée, nous souhaitons faire vivre le plus longtemps le tableau en ayant une interaction en continu.

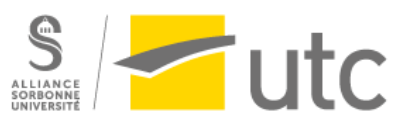